# Étude de laboratoire

## SLEA

Binôme A11 Simon Léo, Levy–Falk Hugo Supélec, promo 2020

30 janvier 2018

### Table des matières

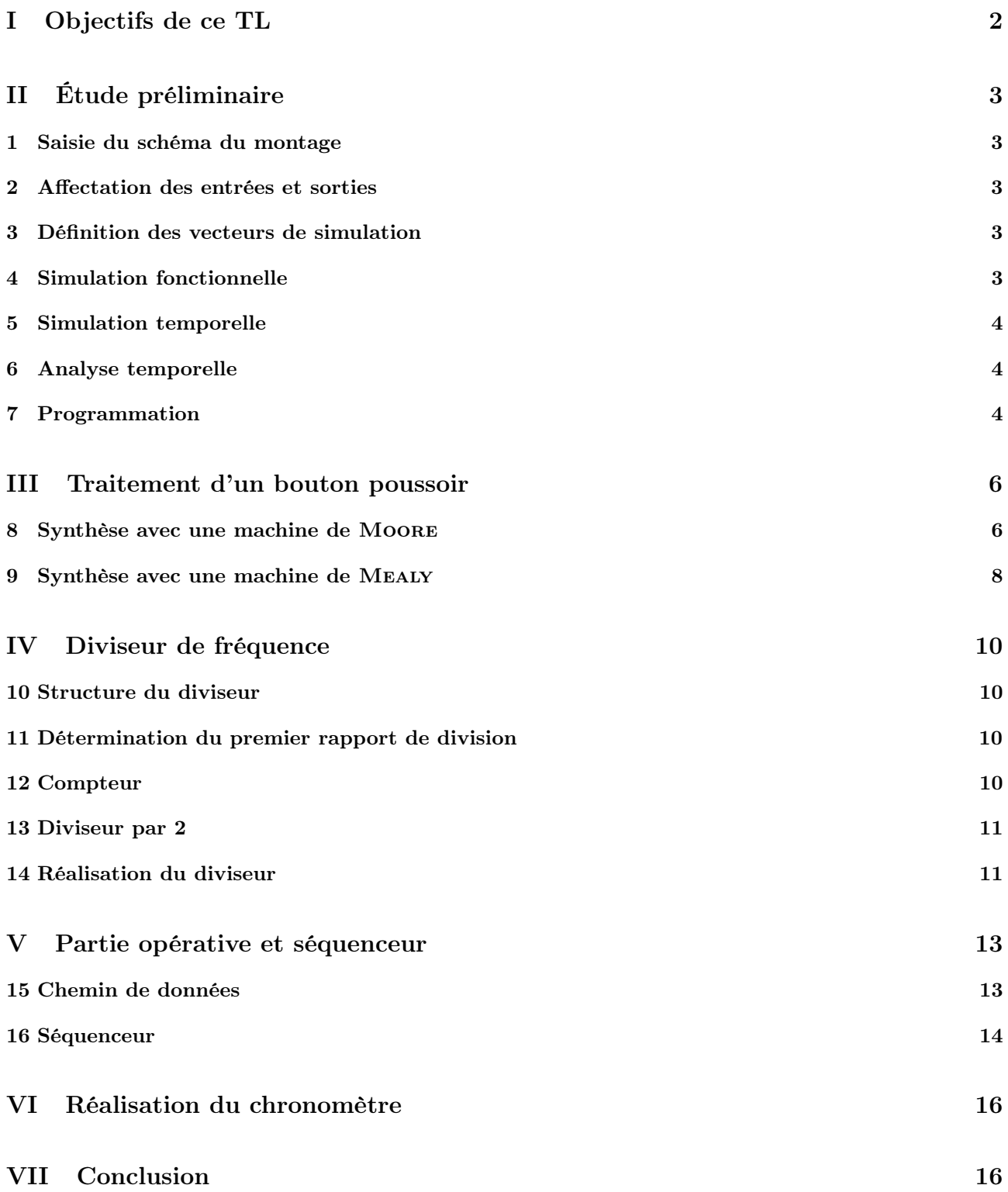

## Première partie Objectifs de ce TL

L'objectif de cette étude de laboratoire est la réalisation d'un chronomètre basique. Elle se découpe entre une étude préliminaire et la réalisation à proprement parler du chronomètre.

L'étude préliminaire permet de prendre en main le logiciel qui permettra la réalisation du chronomètre.

On dispose d'un cahier des charges pour le chronomètre. Celui-ci est constitué entre autre de deux boutons poussoirs et de deux afficheurs 7 segments. On souhaite que :

- Chaque appui sur START/STOP permette de commuter entre le mode comptage (affichage du temps sur deux digits : secondes et dixièmes de seconde) et le mode arrêt (affichage du temps mémorisé) ;
- Un appui sur RESET remette l'afficheur à zéro. Cette fonction doit pouvoir être activée à tout moment et maintenir l'affichage à zéro.

Pour réaliser cela, on propose un découpage tel que montré par la figure 1.

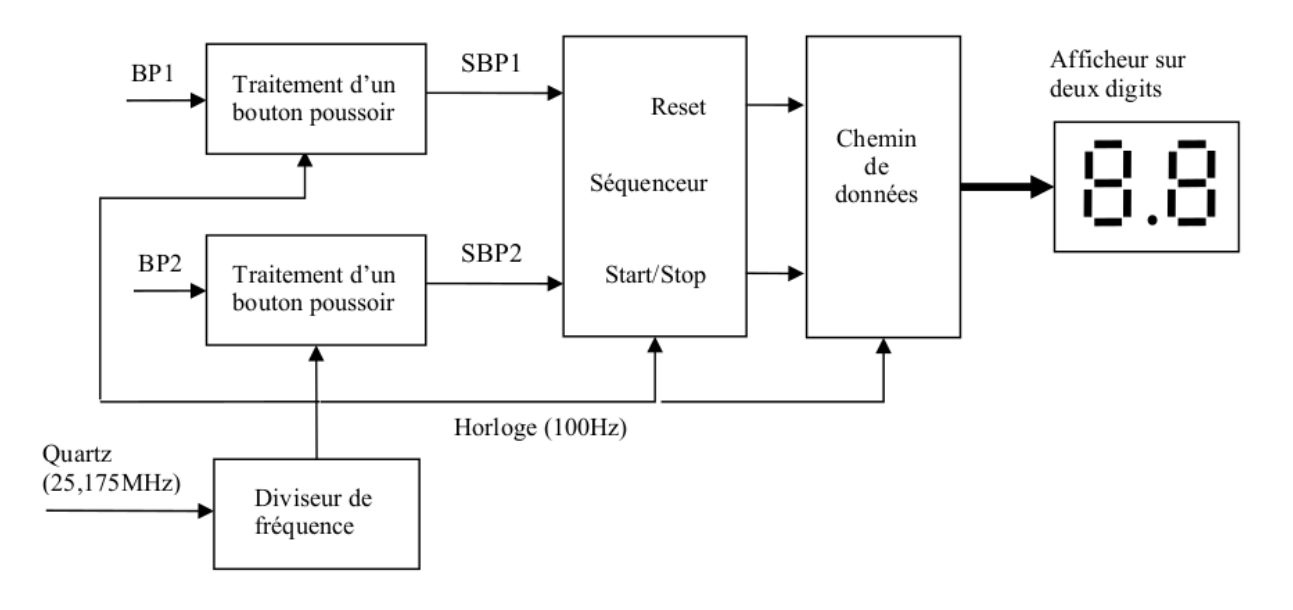

Figure 1 – Découpage du projet.

On consacrera donc une partie au traitement des boutons poussoirs, une au diviseur de fréquence et une au séquenceur et au chemin de donnée.

## Deuxième partie Étude préliminaire

Afin de prendre en main le logiciel de simulation Quartus, on simule un décodeur BCD vers 7 segments.

#### 1 Saisie du schéma du montage

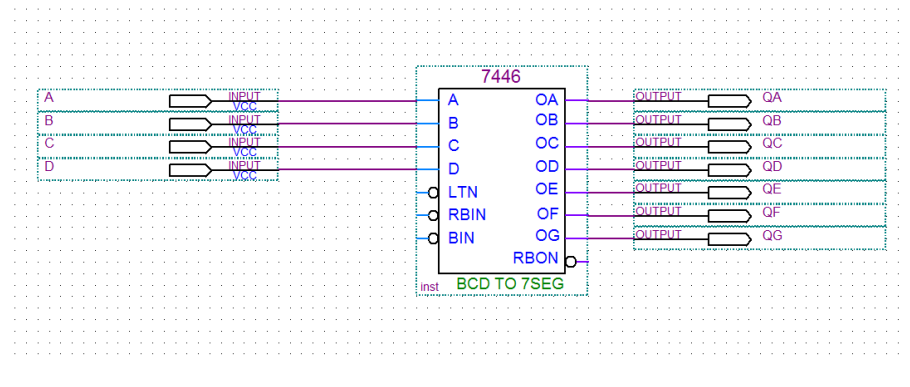

Figure 2 – Schéma saisi

La figure 2 montre le montage que nous simulerons. On commence par le compiler le projet une première fois, en utilisant le mode smart compilation.

#### 2 Affectation des entrées et sorties

En consultant la documentation de la carte ALTERA disponible sur moodle.supelec.fr, on repère les numéros des entrées correspondants aux micro-interrupteurs à la page 12 et les numéros des sorties correspondants à l'afficheur numéro 1. On crée la table d'assignation reproduite à la figure 3.

|                 |              | Node Name                | Direction | Location |
|-----------------|--------------|--------------------------|-----------|----------|
| 1               | $\mathbb{D}$ | А                        | Input     | PIN_33   |
| 2               | D            | B                        | Input     | PIN_34   |
| 3               | D            | с                        | Input     | PIN_35   |
| 4               | D            | D                        | Input     | PIN_36   |
| 5               | ø            | QA                       | Output    | PIN 6    |
| 6               | ø            | QB                       | Output    | PIN 7    |
| 7               | ø            | QC                       | Output    | PIN 8    |
| 8               | ø            | QD                       | Output    | PIN 9    |
| 9               | ø            | QE                       | Output    | PIN 11   |
| 10              | ø            | QF                       | Output    | PIN_12   |
| 11              | ø            | QG                       | Output    | PIN_13   |
| 12 <sup>°</sup> |              | $\le$ < new node $\ge$ > |           |          |

FIGURE  $3 -$  Assignation des I/O

#### 3 Définition des vecteurs de simulation

On crée un fichier decodeur. vwf dans lequel on spécifie les chronogrammes imposés aux entrées. Après avoir lancé la simulation on obtient les chronogrammes de la figure 4.

#### 4 Simulation fonctionnelle

On a lancé une simulation fonctionnelle, il n'y a pas d'aléas. D'autre part, page 9 de la documentation nous informe sur l'afficheur 7 segments.

|                           |           | Value at       | Dps |         | 100,0 ns | 200,0 ms | $300.0 \text{ ms}$ | 400,0 ns | 500,0 ns | 600,0 ms | 700,0 ns | $800,0 \text{ ns}$ | 900.0 <sub>ns</sub> | 1.0 <sub>ut</sub> |
|---------------------------|-----------|----------------|-----|---------|----------|----------|--------------------|----------|----------|----------|----------|--------------------|---------------------|-------------------|
|                           | Name      | 26.1 ns        |     | 26.1 ns |          |          |                    |          |          |          |          |                    |                     |                   |
| <b>DO</b>                 | п.        | A0             |     |         |          |          |                    |          |          |          |          |                    |                     |                   |
| <b>ID-1</b>               |           | A0             |     |         |          |          |                    |          |          |          |          |                    |                     |                   |
| $\frac{m^2}{m^2}$         |           | A <sub>0</sub> |     |         |          |          |                    |          |          |          |          |                    |                     |                   |
|                           | D.        | A0             |     |         |          |          |                    |          |          |          |          |                    |                     |                   |
| $\mathbf{C}$ <sup>4</sup> | QA        | A0             |     |         |          |          |                    |          |          |          |          |                    |                     |                   |
| $\bullet$                 | QB        | A0             |     |         |          |          |                    |          |          |          |          |                    |                     |                   |
| $rac{\Theta}{\Theta}$     | œ         | A0             |     |         |          |          |                    |          |          |          |          |                    |                     |                   |
|                           | QD        | A0             |     |         |          |          |                    |          |          |          |          |                    |                     |                   |
| $\frac{1}{628}$           | QE        | A <sub>0</sub> |     |         |          |          |                    |          |          |          |          |                    |                     |                   |
| $\bigcirc$                | <b>QF</b> | A0             |     |         |          |          |                    |          |          |          |          |                    |                     |                   |
| $\overline{69}$ 10        | QG        | A1             |     |         |          |          |                    |          |          |          |          |                    |                     |                   |

Figure 4 – Chronogramme obtenu par simulation fonctionnelle

Each LED segment of the display can be illuminated by driving the connected EPM7128S device I/O pin with a logic 0. Figure 4 shows the name of each segment.

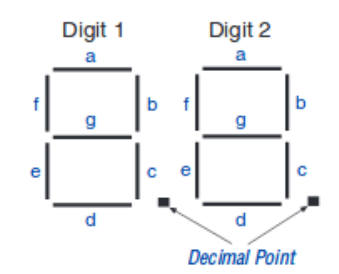

Figure 5 – Figure 4 de la documentation.

On vérifie ainsi que le chronogramme correspond à l'affichage des chiffres de 0 à 9.

#### 5 Simulation temporelle

On lance ensuite une simulation temporelle. La figure 6 montre l'apparition d'aléas dûs aux temps de propagation.

|          |                        | 0 os   | $100,0 \, \text{ns}$ | 200.0 <sub>ns</sub> | $300,0$ ns | 400,0 ns | 500.0 ns | 600,0 ns | 700.0 ns | $800,0 \text{ ns}$ | $900,0$ ns | 1.0 <sub>us</sub> |
|----------|------------------------|--------|----------------------|---------------------|------------|----------|----------|----------|----------|--------------------|------------|-------------------|
| Name     | Value at<br>26.1 m     | 26.1ms |                      |                     |            |          |          |          |          |                    |            |                   |
|          |                        |        |                      |                     |            |          |          |          |          |                    |            |                   |
|          | A <sub>0</sub><br>---- |        |                      |                     |            |          |          |          |          |                    |            |                   |
|          | A <sub>0</sub>         |        |                      |                     |            |          |          |          |          |                    |            |                   |
| ∼        | A <sub>0</sub>         |        |                      |                     |            |          |          |          |          |                    |            |                   |
| D.       | A <sub>0</sub>         |        |                      |                     |            |          |          |          |          |                    |            |                   |
| QA       | A <sub>0</sub>         |        |                      |                     |            |          |          |          |          |                    |            |                   |
| QB       | A <sub>0</sub>         |        |                      |                     |            |          |          |          |          |                    |            |                   |
| $\alpha$ | A <sub>0</sub>         |        |                      |                     |            |          |          |          |          |                    |            |                   |
| QD       | A <sub>0</sub>         |        |                      |                     |            |          |          |          |          |                    |            |                   |
| QE       | A <sub>0</sub>         |        |                      |                     |            |          |          |          |          |                    |            |                   |
| QF.      | A <sub>0</sub>         |        |                      |                     |            |          |          |          |          |                    |            |                   |
| CG.      | A <sub>1</sub>         |        |                      |                     |            |          |          |          |          |                    |            |                   |

FIGURE  $6$  – Simulation temporelle

#### 6 Analyse temporelle

L'analyse temporelle donne le temps de propagation entre les entrées et les sorties. La figure 7 montre que le temps de propagation est d'environ 30 ns.

#### 7 Programmation

On programme la carte et on vérifie le fonctionnement en changeant l'état des interrupteurs, comme le montre les figures 8 et 9.

| tpd            |       |                                   |                    |      |    |  |  |  |
|----------------|-------|-----------------------------------|--------------------|------|----|--|--|--|
|                | Slack | Required<br>P <sub>2</sub> P Time | Actual P2P<br>Time | From | To |  |  |  |
| 1              | N/A   | None                              | 31.300 ns          | D    | QF |  |  |  |
| $\overline{c}$ | N/A   | None                              | 31.100 ns          | А    | QF |  |  |  |
| 3              | N/A   | None                              | 31.000 ns          | B    | QF |  |  |  |
| 4              | N7A   | None                              | 30.700 ns          | А    | QG |  |  |  |
| 5              | N/A   | None                              | 30.700 ns          | C    | QF |  |  |  |
| 6              | N/A   | None                              | 30.600 ns          | D    | ΟG |  |  |  |
| 7              | N/A   | None                              | 30.600 ns          | В    | QG |  |  |  |
| 8              | N/A   | None                              | 30.600 ns          | С    | ΟG |  |  |  |
| 9              | N/A   | None                              | 29.600 ns          | D    | QC |  |  |  |
| 10             | N/A   | None                              | 29.600 ns          | D    | QΑ |  |  |  |
| 11             | N/A   | None                              | 29.500 ns          | Đ    | QB |  |  |  |
| 12             | N7A   | None                              | 29.400 ns          | А    | QE |  |  |  |
| 13             | N7A   | None                              | 29.400 ns          | А    | QD |  |  |  |
| 14             | N7A   | None                              | 29.300 ns          | C    | QE |  |  |  |
| 15             | N7A   | None                              | 29.300 ns          | C    | QD |  |  |  |
| 16             | N/A   | None                              | 29.300 ns          | В    | QC |  |  |  |
| 17             | N7A   | None                              | 29.300 ns          | C    | QC |  |  |  |
| 18             | N/A   | None                              | 29.300 ns          | В    | ŪΑ |  |  |  |
| 19             | N/A   | None                              | 29.300 ns          | С    | QΑ |  |  |  |
| 20             | N/A   | None                              | 29.200 ns          | В    | QB |  |  |  |
| 21             | N/A   | None                              | 29.100 ns          | А    | QC |  |  |  |
| 22             | N/A   | None                              | 29.100 ns          | C    | QB |  |  |  |
| 23             | N/A   | None                              | 29.100 ns          | А    | QΑ |  |  |  |
| 24             | N/A   | None                              | 29.000 ns          | В    | QE |  |  |  |
| 25             | N7A   | None                              | 29.000 ns          | B    | QD |  |  |  |
| 26             | N/A   | None                              | 28.900 ns          | А    | QΒ |  |  |  |

FIGURE  $7 -$  Analyse temporelle.

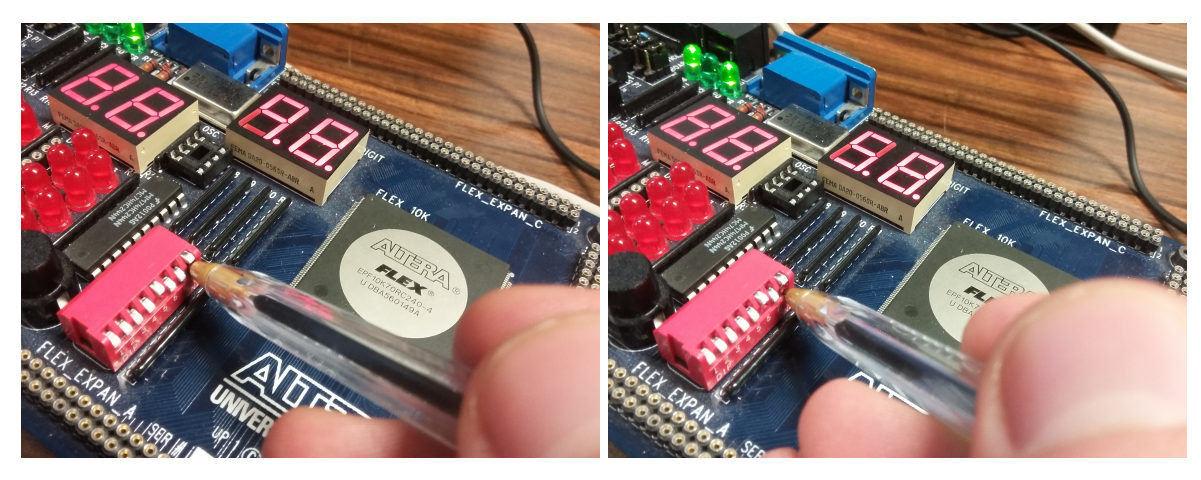

FIGURE 8 – Affichage du chiffre 9  $\blacksquare$  FIGURE 9 – Affichage du chiffre 5

## Troisième partie Traitement d'un bouton poussoir

Afin de détecter l'appui sur un bouton poussoir, on réalise un traitement de l'entrée associée. En effet il faut d'abord éliminer un éventuel bruit créé par les rebonds créés lors du changement de l'état du bouton et synchroniser le signal avec celui de l'horloge afin d'obtenir le signal BPS. Cette partie est réalisée avec une bascule D (on suppose donc que le bruit dure moins d'une période d'horloge). On souhaite ensuite passer la sortie à l'état haut pendant une période d'horloge sur front montant de BPS. On se propose de synthétiser cette partie avec une machine de Moore puis avec une machine de Mealy.

Note : On remarquera que du fait du câblage des boutons (figure 10), un appui sur un bouton se traduira par le passage à l'état bas de l'entrée correspondante. Par soucis de simplicité, les calculs de cette partie se font en supposant le fonctionnement inversé. Ce n'est pas un problème puisqu'il suffit d'ajouter une porte inverseuse entre le bouton et l'entrée de notre système pour corriger cela. Les schémas présentés en fin de section auront donc une porte inverseuse en entrée.

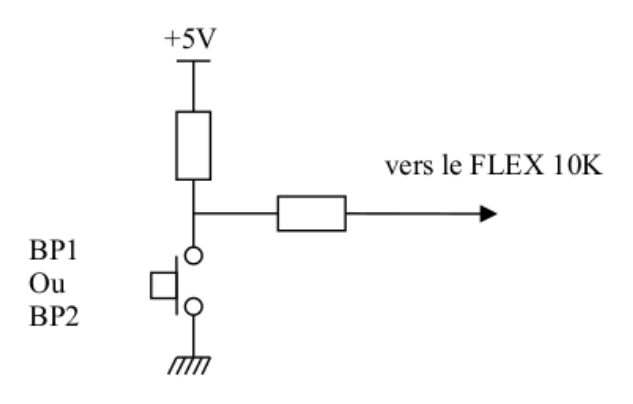

Figure 10 – Câblage d'un bouton poussoir

#### 8 Synthèse avec une machine de Moore

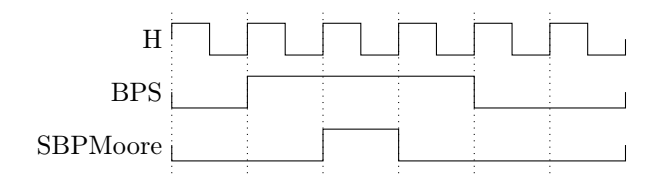

Figure 11 – Chronogramme recherché

On commence par résumer à l'aide d'un chronogramme le comportement recherché pour le système, représenté à la figure 11.

On souhaite réaliser une machine de MOORE, c'est à dire  $S = g(E_p)$  et  $E_S = f(E, E_p)$ , avec S,  $E_p$  et E tels que représentés à la figure 12.

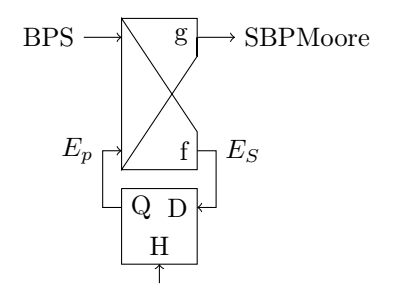

Figure 12 – Schéma général d'un système séquentiel synchrone

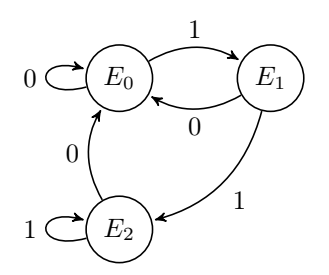

Figure 13 – Automate des états de la machine de Moore

On synthétise ensuite le fonctionnement de la machine en dessinant le graphe des états, représenté à la figure 13. On obtient un graphe à trois états. Un premier état de repos, et deux autres permettants de passer la sortie au niveau 1 pendant un cycle d'horloge sur front montant de l'entrée.

On peut alors écrire le tableau des états (table 2), en utilisant le codage des états reproduit dans la table 1 (on pose  $E_p = (y_1, y_0)$ ).

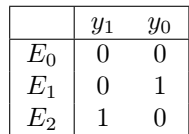

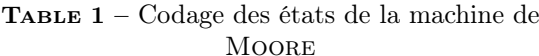

| BPS<br>$E_p$                  | $\theta$                | 1                                           | S        |
|-------------------------------|-------------------------|---------------------------------------------|----------|
| $E_0$<br>0 0                  | $E_0$ 0 0               | $\begin{array}{c} E_1 \\ 0 \ 1 \end{array}$ | $\theta$ |
|                               |                         |                                             |          |
| $E_1$                         | $\overline{E_0}$<br>0 0 | $\begin{array}{c} E_2 \\ 1 \ 0 \end{array}$ | 1        |
| 0 <sub>1</sub>                |                         |                                             |          |
| E <sub>2</sub>                | $E_0$                   | E <sub>2</sub>                              | $\theta$ |
| $\overline{1}$ $\overline{0}$ | 0 <sub>0</sub>          | 10                                          |          |

Table 2 – Tableau des états de la machine de **MOORE** 

On peut ensuite synthétiser l'état suivant  $E_S$  et la sortie S en fonction de BPS,  $y_0$  et  $y_1$ . On réalise pour cela trois tableaux de Karnaugh (tables 3, 4 et 5).

 $RPS$ 

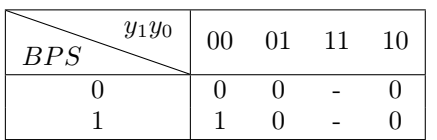

Table 3 – Tableau de Karnaugh pour la variable  $Y_0$ 

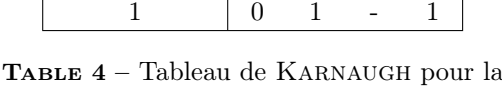

 $0 \qquad \begin{array}{c|cc} 0 & 0 & - & 0 \end{array}$ 

00 01 11 10

 $y_1y_0$ 

variable  $Y_1$ 

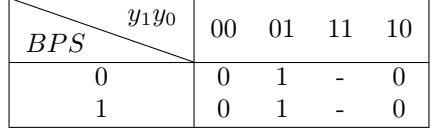

Table 5 – Tableau de Karnaugh pour la variable S

On peut alors obtenir l'équation de chaque variables.

$$
Y_0 = BPS \cdot \bar{y_0} \cdot \bar{y_1} \tag{1}
$$

$$
Y_1 = BPS \cdot (y_0 + y_1) \tag{2}
$$

$$
S = y_0 \tag{3}
$$

Enfin, on vérifie que le fonctionnement est celui attendu par simulation, ce que montrent les figures 14 (présenté avec la porte inverseuse en entrée pour tenir compte du câblage du bouton) et 15.

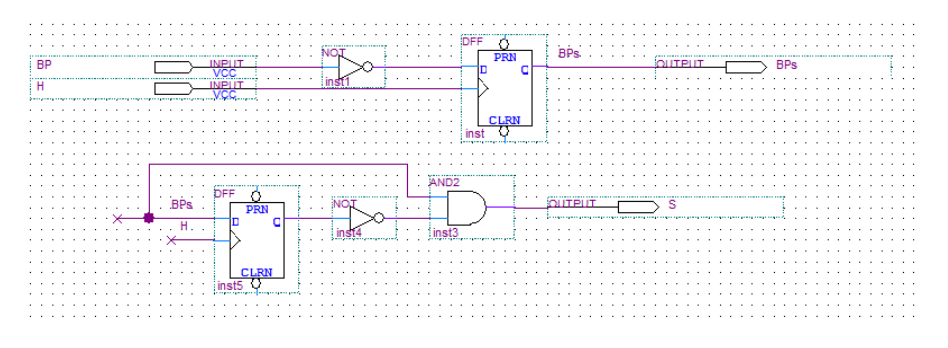

Figure 14 – Schéma du montage

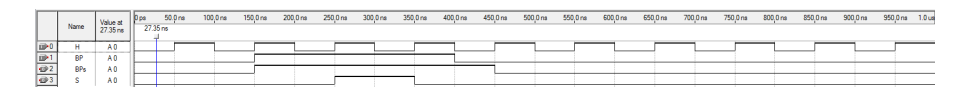

Figure 15 – Chronogramme de la simulation

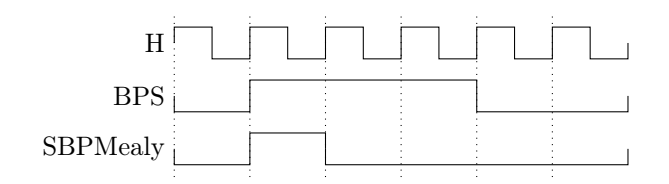

Figure 16 – Chronogramme recherché

#### 9 Synthèse avec une machine de Mealy

On commence par résumer à l'aide d'un chronogramme le comportement recherché pour le système, représenté à la figure 16.

On souhaite réaliser une machine de MEALY, c'est à dire  $S = g(E, E_p)$  et  $E_S = f(E, E_p)$ , avec S,  $E_p$  et E tels que représentés à la figure 17.

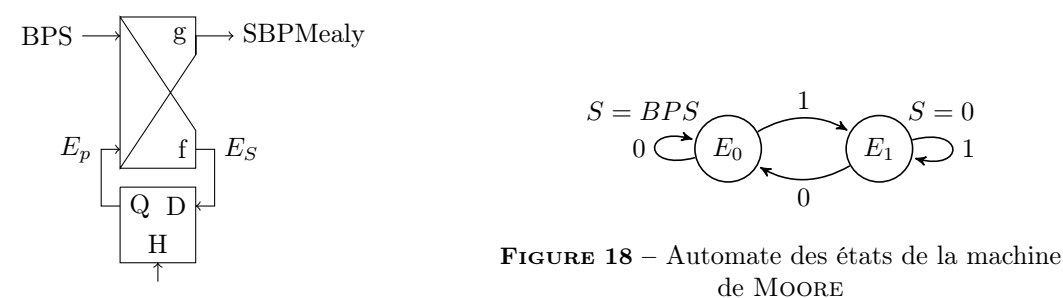

Figure 17 – Schéma général d'un système séquentiel synchrone

On synthétise ensuite le fonctionnement de la machine en dessinant le graphe des états, représenté à la figure 18. On obtient un graphe à deux états. Un premier état de repos qui permet de passer la sortie à l'état un dès que le bouton poussoir est enfoncé, et un autre permettant empêchant la sortie de rester au niveau haut plus d'un cycle d'horloge lors de l'appui.

On peut ensuite synthétiser l'état suivant  $E_S$  et la sortie S en fonction de BPS et  $E_p$ . On réalise pour cela deux tableaux de Karnaugh (tables 6, 7).

| $E_p$<br>$BPS$ | $\mathbf{0}$ |  |
|----------------|--------------|--|
|                |              |  |
|                |              |  |

Table 6 – Tableau de Karnaugh pour la variable  $E<sub>S</sub>$ 

| $E_p$<br>BPS | 0 |  |
|--------------|---|--|
|              |   |  |
|              |   |  |

Table 7 – Tableau de Karnaugh pour la sortie

On peut alors obtenir l'équation de chaque variables.

$$
E_S = BPS \tag{4}
$$

$$
S = BPS \cdot \bar{E_p} \tag{5}
$$

Enfin, on vérifie que le fonctionnement est celui attendu par simulation, ce que montrent les figures 19 (présenté avec la porte inverseuse en entrée pour tenir compte du câblage du bouton) et 20.

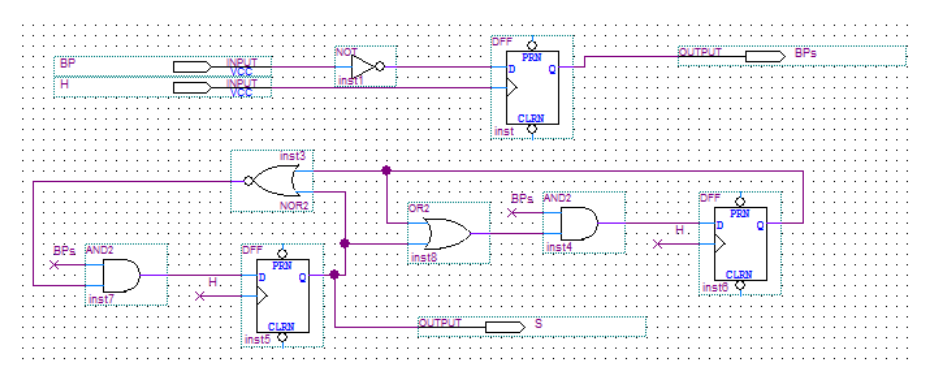

FIGURE 19 – Schéma du montage

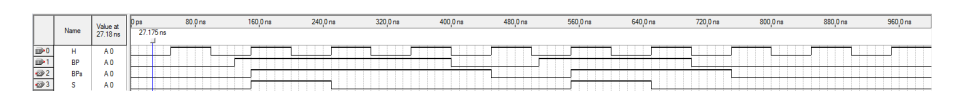

 ${\bf F}$ igure 20 – Chronogramme de la simulation

## Quatrième partie Diviseur de fréquence

Le quartz de la carte délivre un signal d'horloge à 27.175MHz. On souhaite baisser cette fréquence à 100Hz afin de faciliter le comptage pour le chronomètre et d'offrire une expérience proche du temps réel à l'utilisateur.

#### 10 Structure du diviseur

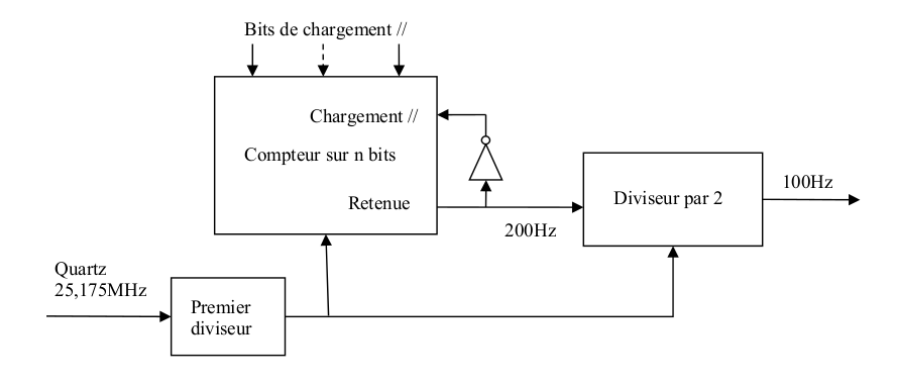

FIGURE 21 – Schéma du diviseur de fréquence.

#### 11 Détermination du premier rapport de division

On cherche dans un premier temps à déterminer le rapport de division de fréquence que doit offrir le premier diviseur. On synthétise la première division de fréquence par la figure 22, avec  $\alpha$  le rapport de division du premier diviseur.

$$
25\ 175\ 000\ Hz\ \xrightarrow{\frac{1}{\alpha}}\ f_1 \xrightarrow{\frac{1}{\beta}}\ 200\ Hz
$$

FIGURE 22 – Synthèse de la réduction de fréquence.

On souhaite de plus que  $\beta$  soit entier. Puisqu'il n'y a qu'un nombre réduit de possibilités pour le premier diviseur, on va chercher parmis les différentes valeurs possibles de  $\alpha$  celle qui donne  $\beta$  entier. On a la relation  $\alpha \times \beta = \frac{251\,750}{2}$ . À l'aide d'un tableur (figure 23), on détermine  $\alpha = 5$  et  $\beta = 25\,175$ .

| alpha |  |  |  |  |                                                                                                    |  |  |
|-------|--|--|--|--|----------------------------------------------------------------------------------------------------|--|--|
| beta  |  |  |  |  | 52938 31469 15734.38 7867.1875 125875 62937.5 41958.33333 31468.75 25175 20979.16667 17982.14286 15734.375 13986.11111 12587.5 |  |  |

FIGURE 23 – Utilisation d'un tableur pour déterminer  $\alpha$ 

#### 12 Compteur

On va ensuite réaliser la division de fréquence d'un facteur β à l'aide d'un compteur 16 bits (réalisé par mise en cascade de deux compteurs 8 bits 8count). On détermine la valeur x jusqu'à laquelle le compteur 16 bits doit compter :

$$
x = \underbrace{256 \times 256}_{=65\,536 \text{eval. max de complex}} -\beta
$$

On va donc compter jusqu'à  $40\,361_{(10)} = 1001\,1101\,1010\,1001_{(2)}$ .

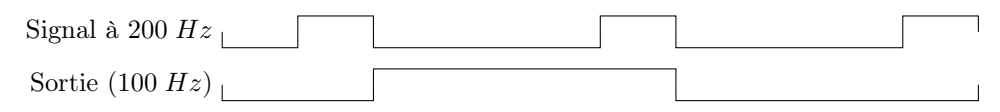

Figure 24 – Chronogramme du comportement recherché

#### 13 Diviseur par 2

Afin d'avoir un rapport cyclique de  $\frac{1}{2}$  on utilise un diviseur par deux en sortie. Le fonctionnement recherché est résumé par le chronogramme de la figure 24.

On synthétise alors le graphe des états correspondant (figure 25).

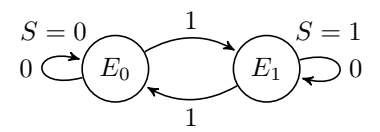

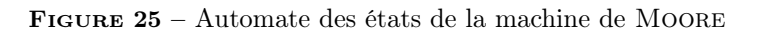

On réalise le tableau des états (table 8) et on en déduit l'équation de la sortie en fonction de l'entrée E.

| Entrée |  |  |
|--------|--|--|
|        |  |  |
|        |  |  |

Table 8 – Tableau des états du diviseur par 2

On a ainsi :

$$
S = \bar{E_p} \cdot E + E_p \cdot \bar{E}
$$

On reconnaît l'équation d'une bascule T. On utilisera donc cette bascule pour réaliser le diviseur par deux.

#### 14 Réalisation du diviseur

On modélise d'abord le schéma dans Quartus (figure 26).

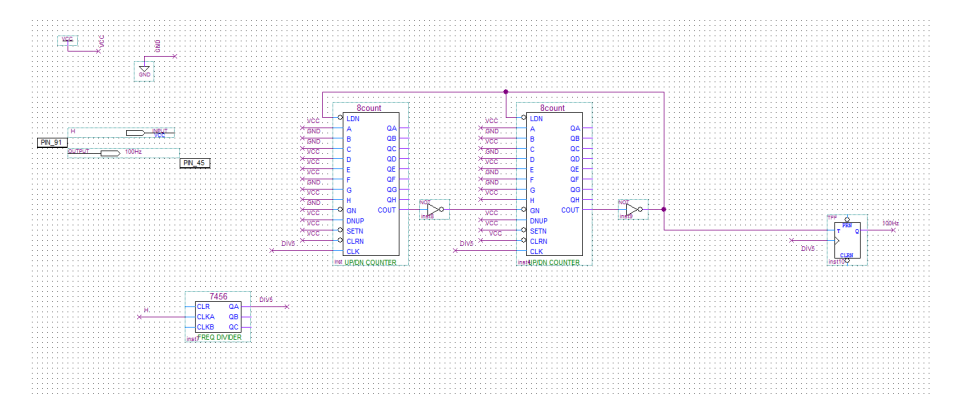

Figure 26 – Schéma réalisé dans Quartus

Puis on vérifie à l'oscilloscope que l'on obtient bien un signal à 100 Hz en sortie (figure 27).

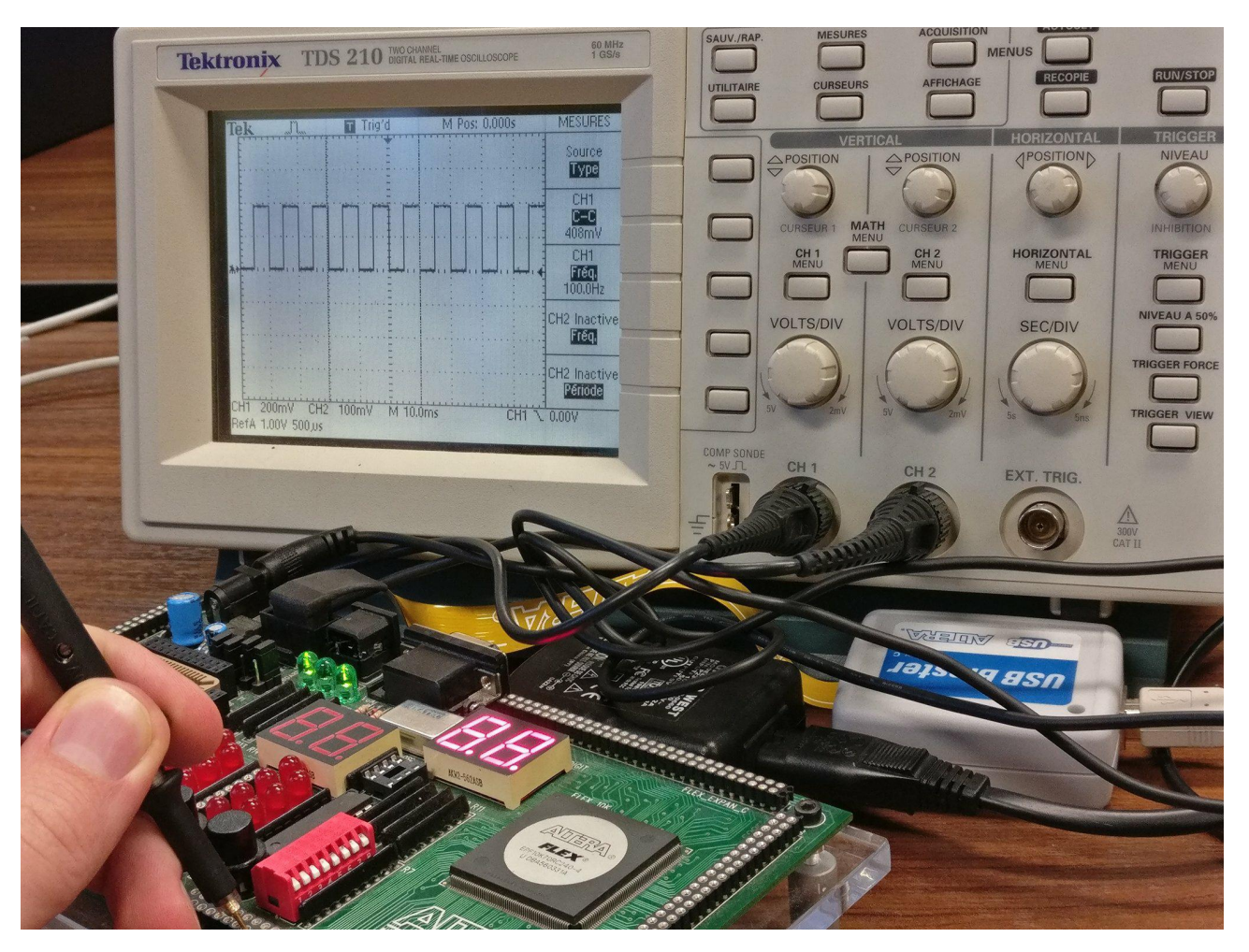

FIGURE 27 – Mesure à l'oscilloscope

## Cinquième partie Partie opérative et séquenceur

Cette partie vise à synthétiser la partie opérative et le séquenceur. La figure 28 montre l'interfaçage de ces deux parties.

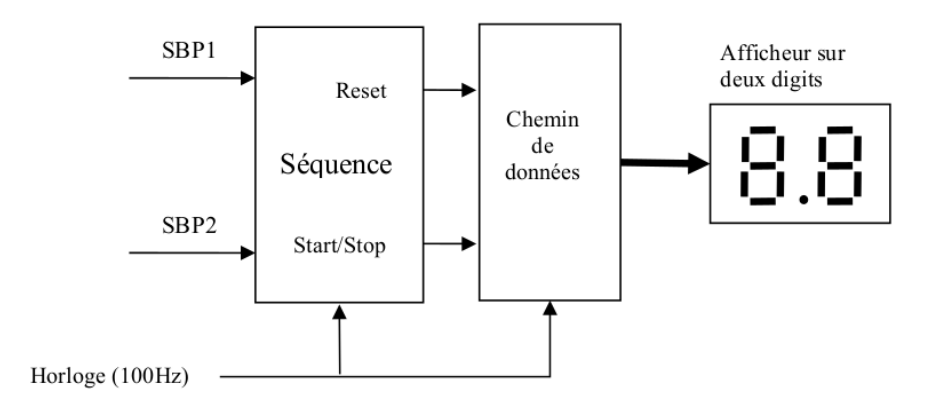

Figure 28 – Séquenceur et chemin de données

#### 15 Chemin de données

On souhaite réaliser le chemin de données du chronomètre. Cette partie devra décompter le temps à partir du signal à 1OOHz de l'horloge, et l'afficher sur les afficheurs 7 segments de la carte. De plus elle acceptera deux entrées : une pour réinitialiser le chronomètre et une autre pour autoriser ou stopper le décompte du temps.

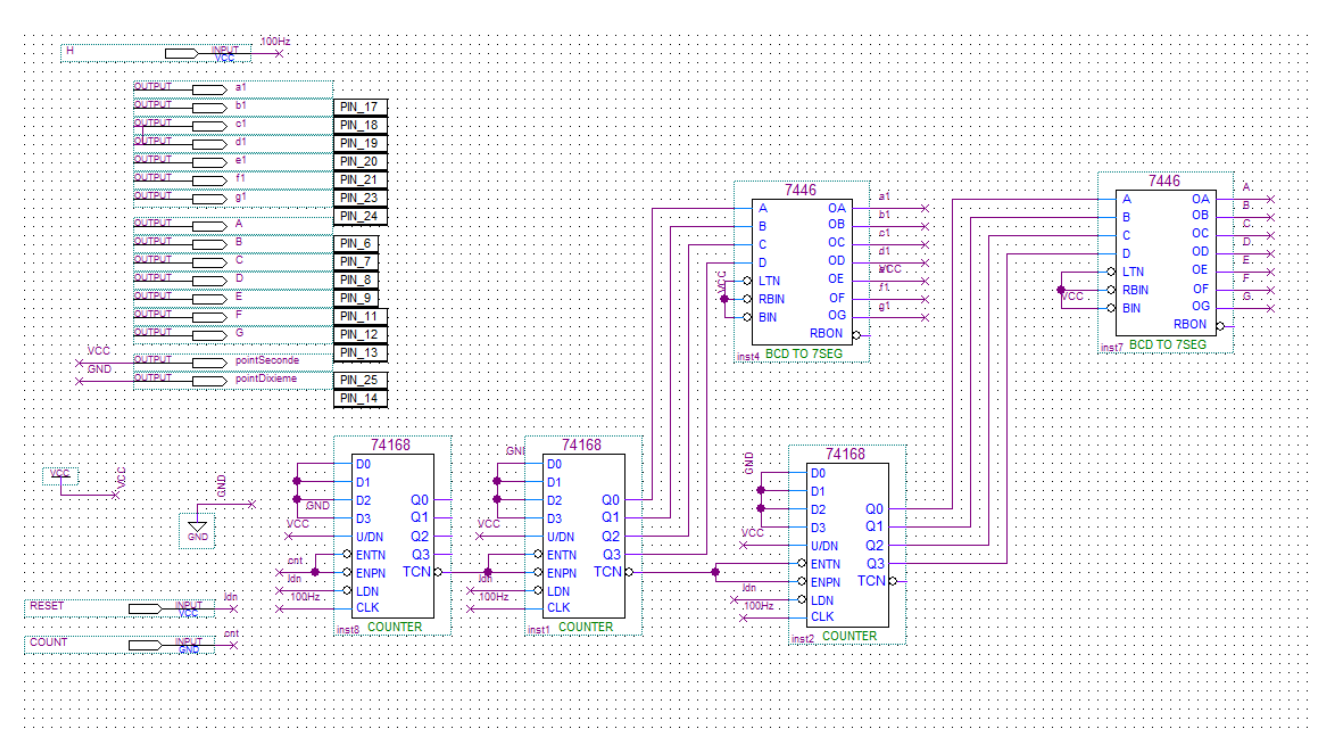

Figure 29 – Schéma réalisé dans Quartus

Pour réaliser le décompte du temps, on utilise une association de compteurs similaire à celle du diviseur de fréquence. Le composant utilisé est le 74168. On utilise 3 compteurs afin d'obtenir le décompte des centièmes de secondes (non affiché), des dixièmes de secondes et des secondes. On utilise des décodeurs 7446 pour piloter les afficheurs 7 segments. Le décompte est autorisé par le passage à l'état bas de l'entrée COUNT du chemin de données (reliée à ENTN et ENPN du premier compteur 74168). On peut réinitialiser la valeur du chronomètre en

passant l'entrée RESET à l'état bas (reliée au chargement parallèle des compteurs). On obtient le schéma de la figure 29.

Afin de tester cette partie du montage, on introduit dans le bloc l'horloge à 100Hz réalisée précédemment et on fixe les valeurs de COUNT et RESET. Après téléchargement sur la carte, on vérifie que l'on obtient bien un décompte des secondes et des dixièmes de secondes (figure 30).

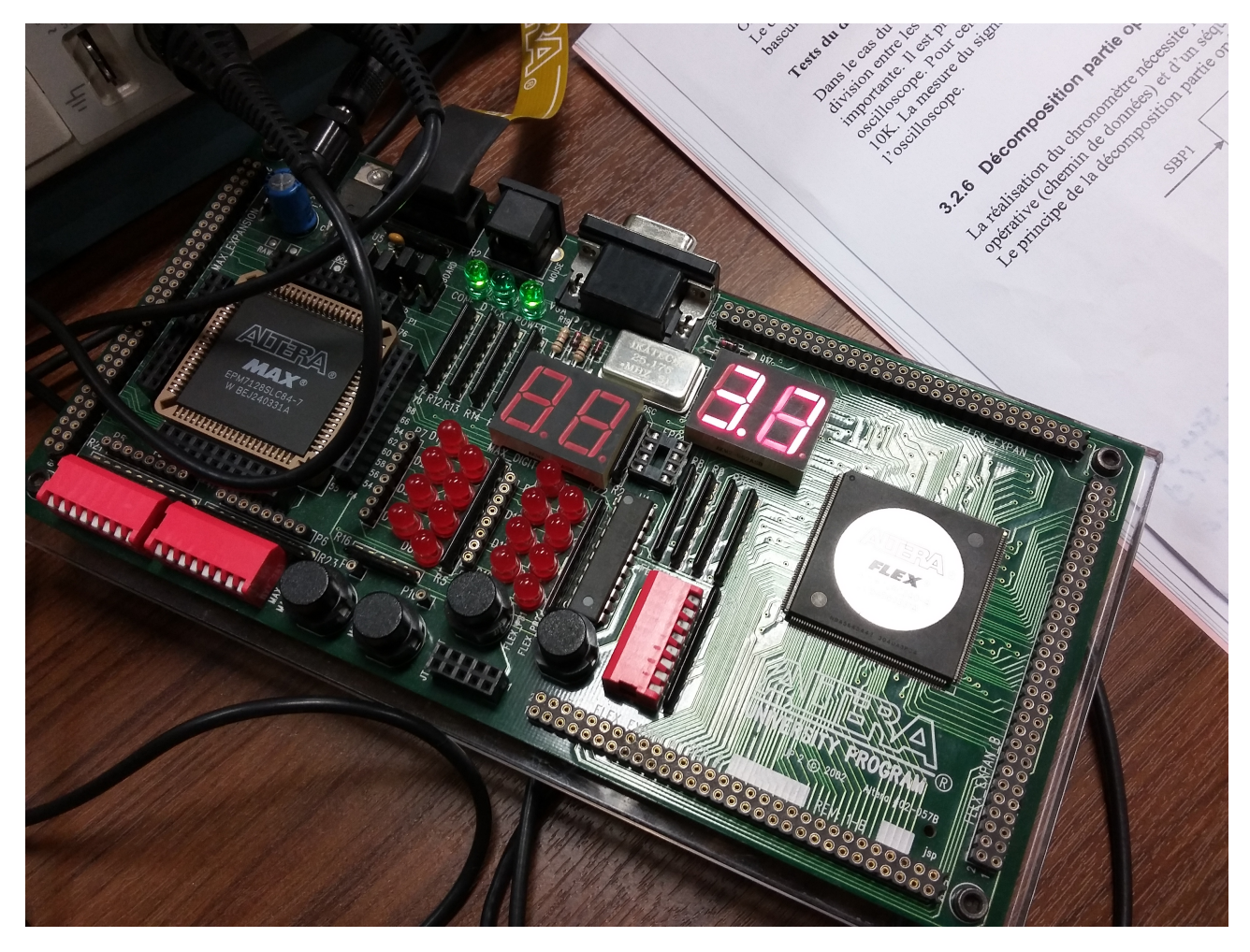

Figure 30 – Test du chemin de données

#### 16 Séquenceur

On souhaite maintenant réaliser le séquenceur. Il prendra deux entrées : SPB1 et SBP2, et deux sorties : COUNT et RESET qui viendrons s'interfacer avec le chemin de données. On cherche le comportement suivant :

— Si l'on appuie sur BP1 le signal RESET est actif (passage à zéro) ;

— Le bouton BP2 permet de naviguer entre les modes comptage et décomptage (passage de COUNT à 1 ou 0).

On synthétise ce comportement en une machine de Mealy comme le montre le graphe des états en figure 31.

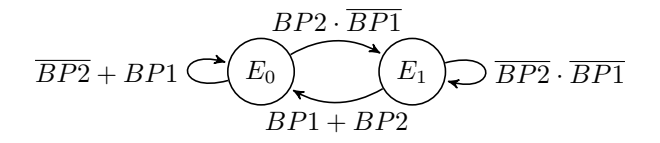

Figure 31 – Automate des états de la machine de Moore

L'état  $E_0$  correspond à un état d'attente et  $E_1$  de comptage.

Puis on synthétise les transitions dans le tableau binaire des états représenté en table 9 (puisqu'il n'y a que deux états, on se permettra de confondre  $E_P$  avec son codage sur un bit). On synthétise également l'état des

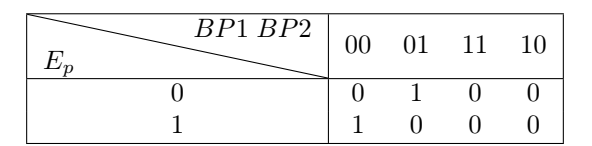

Table 9 – Tableau de Karnaugh pour l'état suivant

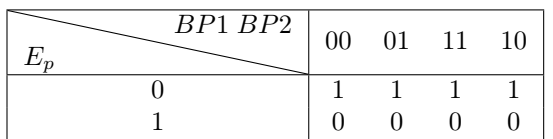

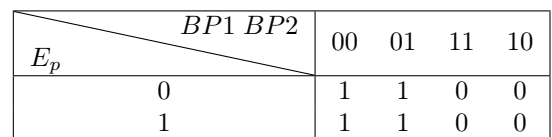

Table 10 – Tableau de Karnaugh pour  $COUNT$ 

Table 11 – Tableau de Karnaugh pour RESET

sorties (tables 10 et 11).

On peut alors en déduire les équations de l'état suivant et des sorties.

$$
COUNT = \overline{E_P} \tag{6}
$$

$$
RESET = \overline{BP1} \tag{7}
$$

$$
E_S = \overline{BP1} \cdot (BP2 \oplus E_P) \tag{8}
$$

(9)

Enfin on réalise le montage sur Quartus (figure 32) et on le simule (figure 33).

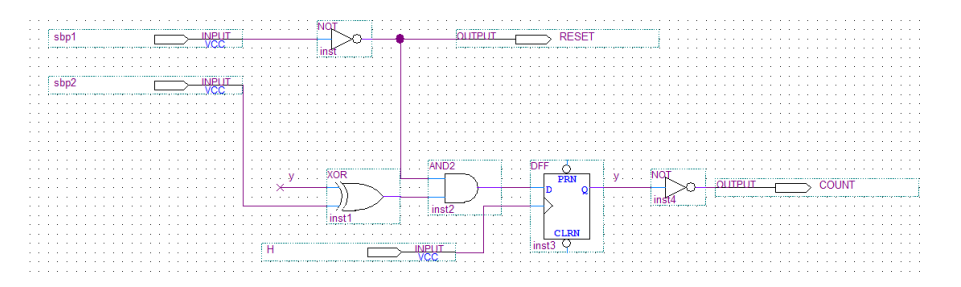

Figure 32 – Schéma du séquenceur

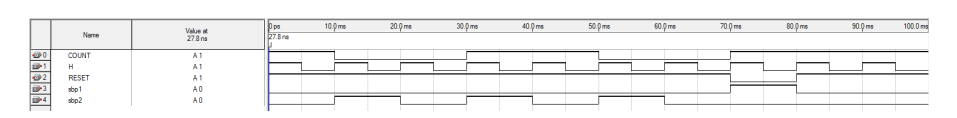

Figure 33 – Simulation fonctionnelle du séquenceur

## Sixième partie Réalisation du chronomètre

En assemblant les éléments synthétisés dans les parties précédentes selon ce qui est proposé dans le sujet (figure 34), on obtient le schéma de la figure 35.

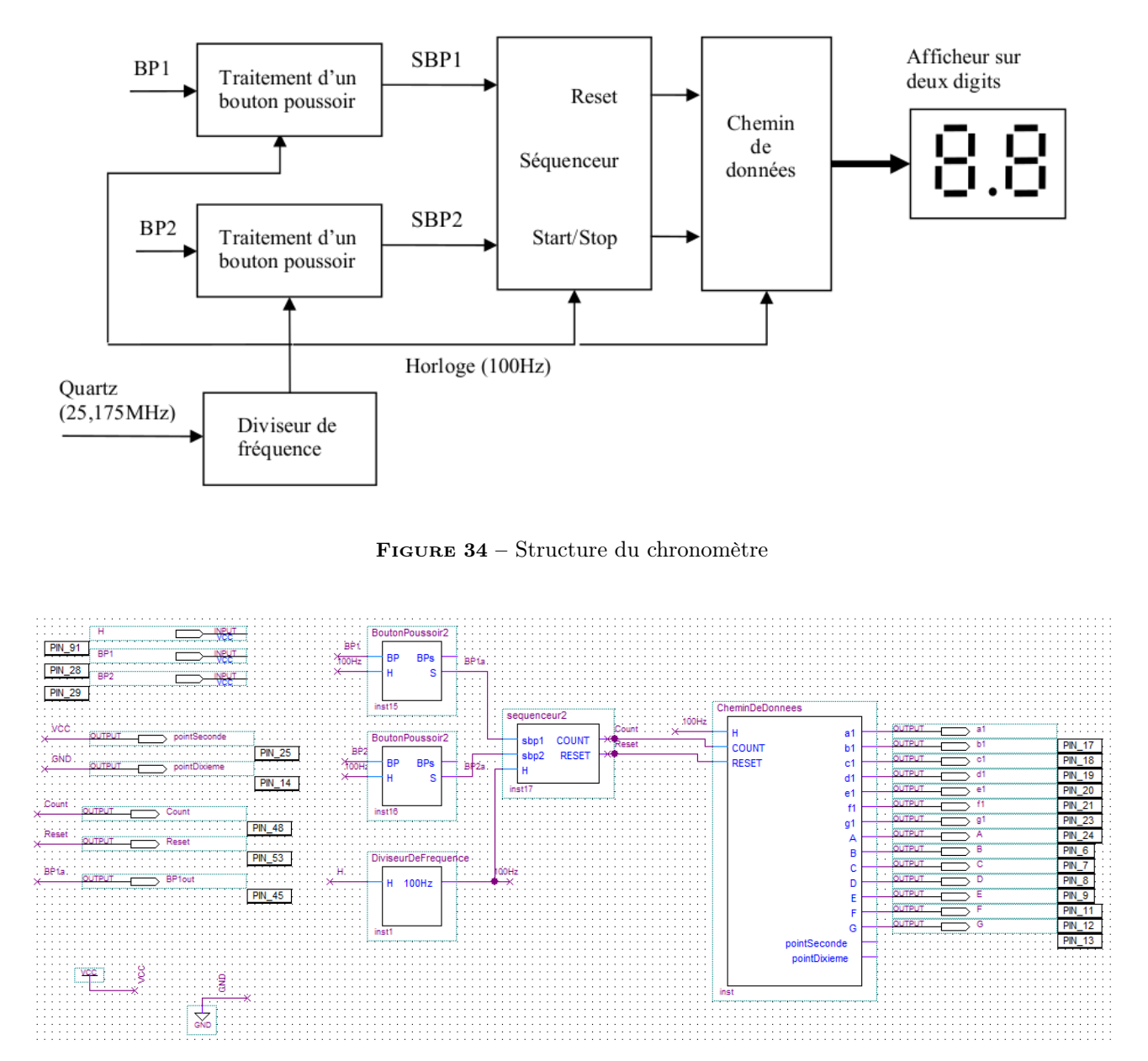

Figure 35 – Schéma du chronomètre

## Septième partie Conclusion

En téléversant le schéma sur la carte on vérifié que l'on obtient bien le comportement recherché :

- Un appui sur START/STOP arrête ou démarre le chronomètre ;
- Un appui sur RESET arrête le chronomètre et le remet à zéro ;
- Le chronomètre compte 10 secondes et se réinitialise, en affichant les secondes et les dixièmes de seconde ;
- Le point le point lumineux entre les secondes et les dixièmes de secondes et affiché.

On a donc répondu au cahier des charges, ce qui conclue cette étude.

## Table des figures

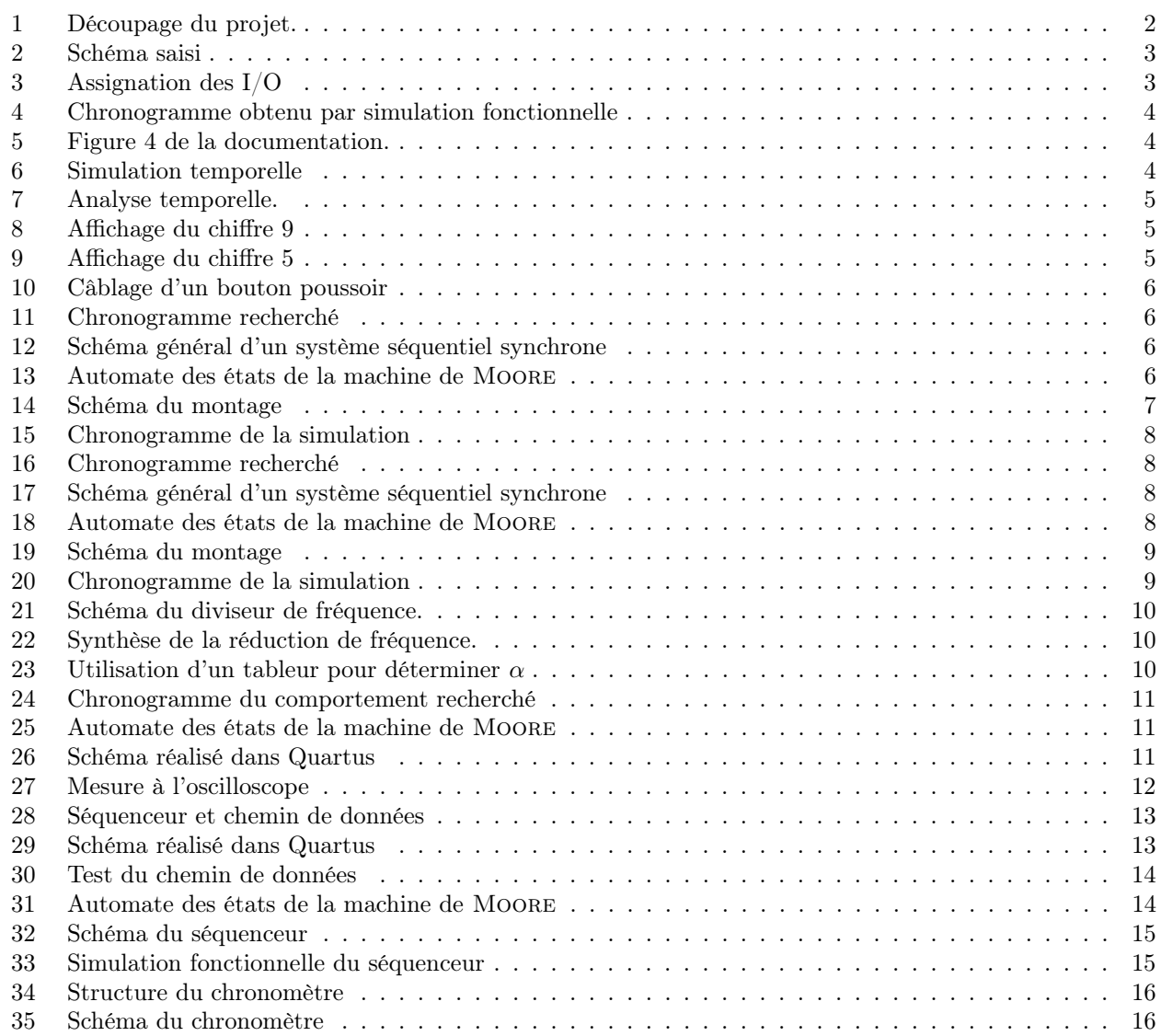